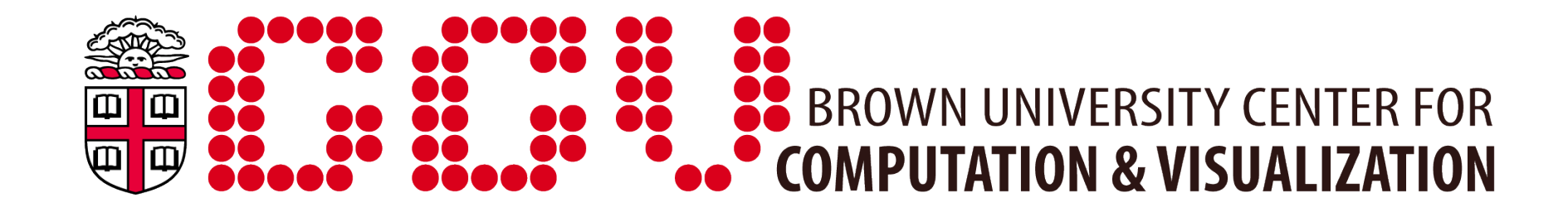

### Automating tasks through scripting

HPC Certificate Program

Summary of preparation lectures

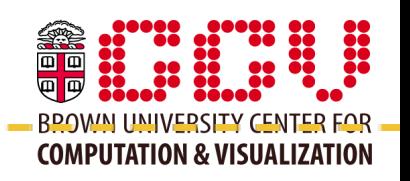

- From "The Shell" at Software Carpentry:
- Lecture 4: [Pipes and Filters](http://software-carpentry.org/4_0/shell/pipefilter/)
- The **redirect** operator saves command output to a file, or uses a file as input to a command.
- The **pipe** operator uses one command's output as another's input.
- A **filter** is a program that can accept input from stdin and output to stdout (e.g. almost all UNIX utilities).
- Benefit of this approach: **modularity** and **reuse** of tools.

Summary of preparation lectures

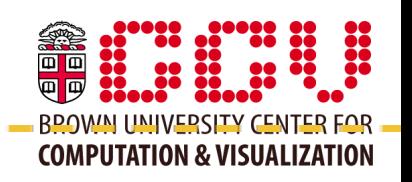

- From "The Shell" at Software Carpentry:
- Lecture 6: **[Finding Things](http://software-carpentry.org/4_0/shell/find/)**
- The **grep** command searches for textual patterns.
- The **find** command recursively finds files that match certain criteria (type, name, size, access date, permissions, etc.).
- Lecture 8: [Variables](http://software-carpentry.org/4_0/shell/var/)
- Shell variables can hold strings, or lists of strings (conventional delimiter is a colon).
- Values can be accessed using the **\$** operator.

### More advanced topics.....

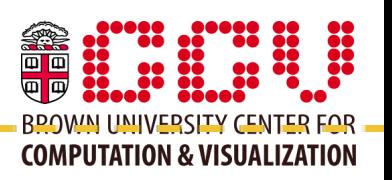

The full syntax for **regular expressions**: useful for grep, as well as python, perl, and other languages that support 'regex'

- Additional UNIX tools: **awk** and **sed**
- Using control logic in the shell and in scripts: **if/else** and **for**
- Writing your own shell scripts that use **getopts** to easily parse arguments from the command line

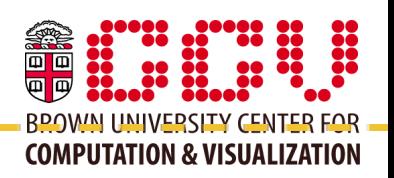

A regular expression (RE) is a string that, through a precise syntax, defines a **set of all 'matching' strings**.

Many programming languages and programs can use a regular expression to search for and extract a set of matches (or lines containing matches) from textual data.

Useful reference pages: [Python: Regular Expression Syntax](http://docs.python.org/library/re.html#regular-expression-syntax) [PHP: PCRE Patterns](http://www.php.net/manual/en/reference.pcre.pattern.syntax.php) [Perl regular expressions](http://perldoc.perl.org/perlre.html)

### Regular expressions

**\**

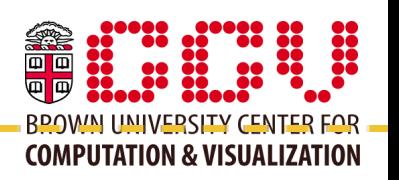

Each character in an RE is interpreted as either a **literal** (the actual character itself) or as a **meta-character** with a special meaning.

Examples of common meta-characters:

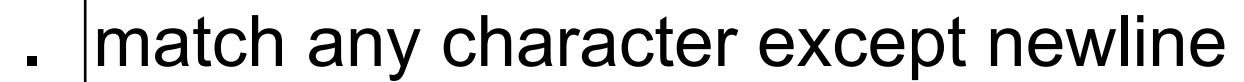

**|** or operator: match the string before or the string after

**\*** match the previous character 0 or more times

the 'escape' character that nullifies the special meaning of a meta-character after it

The RE '**.\***' is very general: it will match any number of any characters except newline (i.e. any line of text).

#### Simple expressions

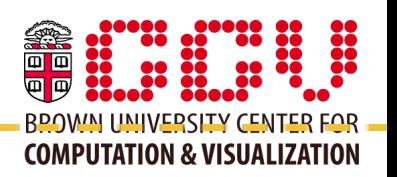

Simple strings that don't contain any meta-characters are valid REs, e.g.

grep -P 'error' logfile.txt

Strings can also be or'd with the **|** operator: 'error|warning'

Use the **\** escape character in literal strings that contain metacharacters, e.g. 'Dr\.' escapes the **.** meta-character so that it acts like a literal punctuation mark.

**Disclaimer**: the rest of these slides will use Perl-style regular expressions, which grep supports if you specify -P like above.

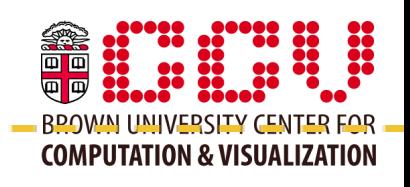

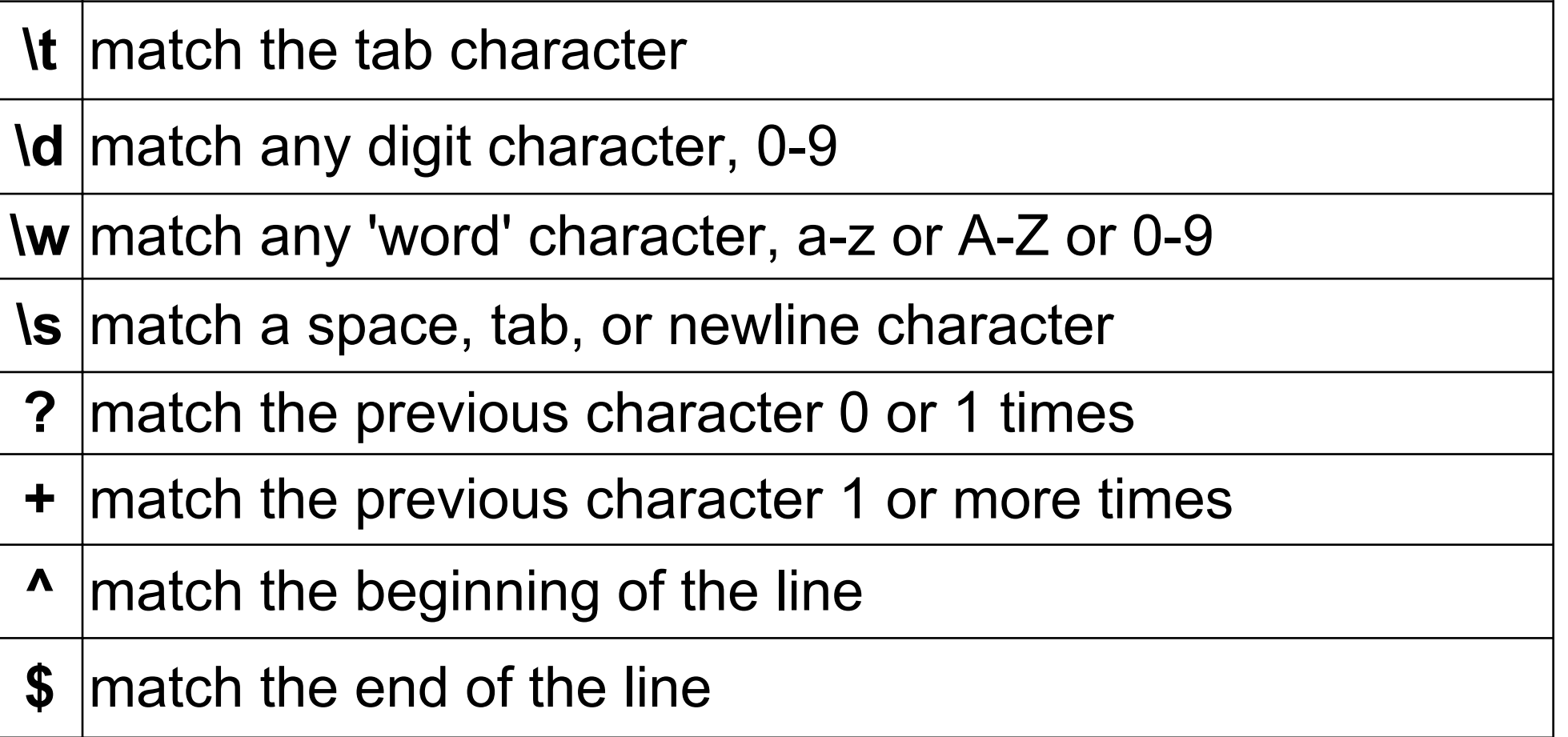

A good tutorial is available in Software Carpenty lectures:

- [Regular Expressions: Operators](http://software-carpentry.org/4_0/regexp/operators/)
- [Regular Expressions: Patterns](http://software-carpentry.org/4_0/regexp/patterns/)

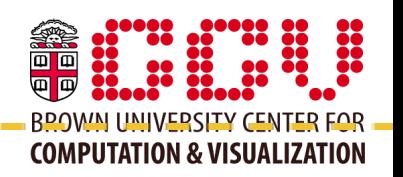

- Constructing good REs is a balance between:
- **Generality** casting a wide enough net to find all matches you are interested in
- **Specificity** preventing unwanted matches, usually at the cost of increasing the complexity of the RE
- Typical process:
	- write a PE
	- use it until an unexpected match (or lack of match) occurs
	- revise PE
	- iterate

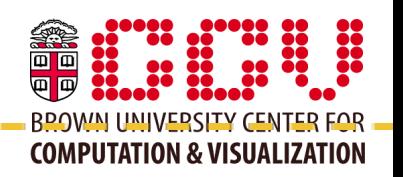

Example of increasing specificity/complexity:

'.\*-.\*-.\*' will match dates in YYYY-MM-DD form, but it will also match hyphenated text like 'In-N-Out'

'\d{4}-\d{2}-\d{2}' enforces the correct number of digits, but it will still match impossible dates like 3001-45-71 and will fail to match other formats like 2011-1-1 or 2011/1/1

'\d{4}[-/]\d{1,2}[-/]\d{1,2}' will match the other formats, but allows invalid dates and format combinations like 2011/1-1

'\d{4}([-/])([1-9]|0[1-9]|1[012])\1([1-9]|0[1-9]|2\d|3[01])' fixes most of these problems, but will still accept a few invalid dates like 2011/2/31, and is getting very complex!

#### RE limitations

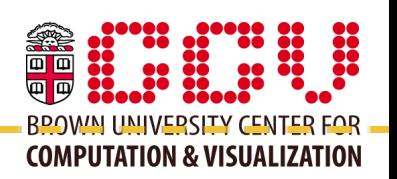

- RE can't handle every kind of validation, and can't always limit the matches to the exact subset you need.
- Expect that you will typically do validation or trimming in your script or program on the set of matches from the RE.
- In the YYYY-MM-DD example, February 29 is only valid during a leap year, when
	- the year is divisible by 4 but not 100
	- or the year is divisible by 400
- It is far more efficient to perform these arithmetic tests in a scripting or programming language than in the RE itself.

#### <u>RE sub-expressions.</u>

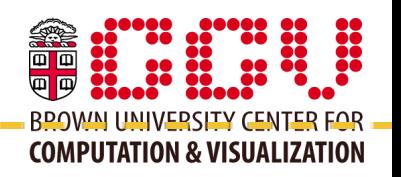

You can bracket parts of your RE with parentheses to indicate they are "sub" expressions so you can extract the sub-matches.

For example, ' $(\dagger +)$ - $(\dagger +)$ - $(\dagger +)$ ' will match a date like YYYY-MM-DD, and will contain 3 sub-matches { YYYY, MM, DD }.

A simple Python script called **subgrep** is available on Oscar to print sub-matches in tabular form.

usage: subgrep [-h] [--separator SEP] PATTERN [FILE]

Matches lines in  $\le$ stdin $\ge$  (or in FILE if specified) against the regular expression PATTERN and prints all matching subexpressions as columns separated by SEP (default is tab).

\$ echo "Wednesday 2011-02-29" | subgrep " $(\dagger +)$ - $(\dagger +)$ - $(\dagger +)$ " 2011 02 29

# Filtering and reporting with awk

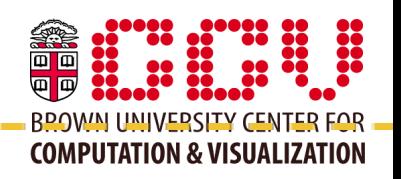

awk is a UNIX utility and mini-programming language for manipulating rows and columns of text.

awk:

- understands the same arithmetic operators as C
- has functions for string manipulation
- provides associative arrays
- is line-oriented (like grep and most other utilities)

The basic template of an awk program is:

*pattern { action }*

which is applied to each line in input data.

### Extracting columns \_\_\_\_\_\_\_\_\_\_\_\_\_\_\_\_

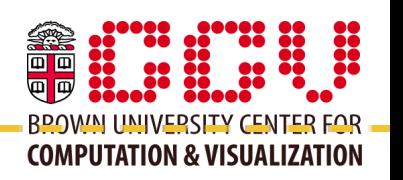

The columns of each line are accessible with the special variables *\$1*, *\$2*, ...

Example: extract the 4th and 7th column of a tab-separated text file with

awk '{print \$4"\t"\$7}' data.txt

The variable *\$0* contains the entire line.

The variable *NS* contains the number of fields. You can access the last field with *\$NS*, the second to last field with *\$(NS-1)*, etc.

# Changing the delimiter \_\_\_\_\_\_\_\_\_\_\_\_\_\_

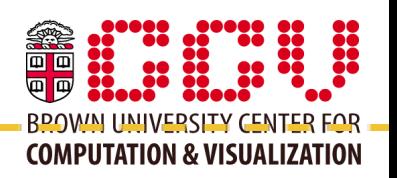

By default, awk uses any whitespace as the column delimiter. To change, e.g. to a colon, use the -F flag awk -F: ...

or set the special variable *FS* in a BEGIN statement: awk 'BEGIN { FS=":"; } ... '

Example: extract the 4th and 7th column of a **comma**-separated text file with

awk -F, '{print \$4","\$7}' data.csv

## Selectively printing lines

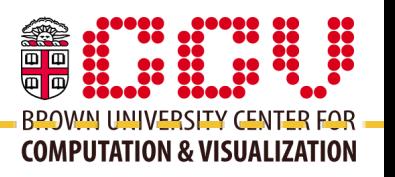

- The built-in NR variable contains the current line number.
- To print a single line, say line 12, of a text file 'file.txt', use
- awk 'NR==12' file.txt
- To print a range of lines, say 8 through 12, use

```
awk 'NR==8,NR==12' file.txt
```
## Stream editing with sed \_\_\_

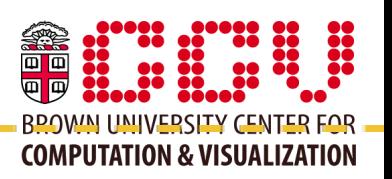

- sed is a UNIX filter that can perform operations like matching, printing and substitution on a stream of text.
- The basic usage is:
- sed '*commands*' input >output
- where *commands* is a list of operations to perform on the text from the file 'input', with the results written to the file 'output'.
- Often, the input/output will be a pipe instead of a file.

## Substitution with sed

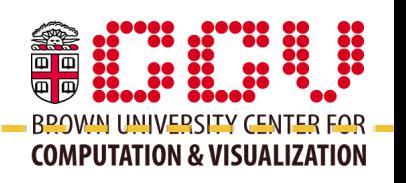

Probably the most used command with sed is *s*, for **substitution**:

sed 's/search/replace/'

This example uses a literal string for the search, but you can also use regular expressions.

The character after the *s* command is the delimiter, which be convention is often  $'$ . If you are searching for a string with  $'$  in it  $($ instance a file path), you may want to use ':' or '|':

sed 's:/home/alice:/home/bob:g'

## <u>Using the matched value</u>

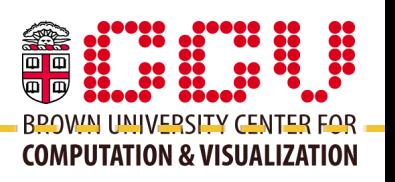

You may want to add to a string rather than replace it completely, e.g. add quotes around a string:

sed 's/abc/"abc"/'

But what if you could match multiple strings? What do you specify as the replacement value?

The *&* operator expands to the matched value:

sed 's/[a-z]\*/"&"/'

## Global replacement and ranges

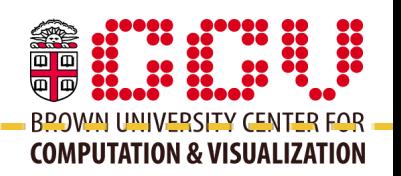

- By default, a substitution will only replace the first match in a line of text. To replace all matches in a line, add the *g* flag:
- sed 's/search/replace/g'
- By default, all lines in the input are processed. You can restrict this to a range of lines, e.g. the first 10 lines:
- sed '1,10 s/search/replace/'
- The *\$* operator means "end of file", or the last line in the input:
- sed '100,\$ s/search/replace/'
- Note: line numbers are cumulative if several files are edited.

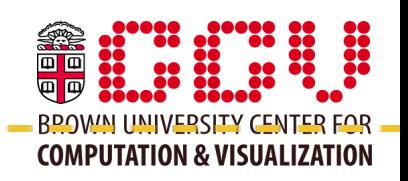

- Another useful operation is *d* for **delete**:
- sed '1,10 d'
- This command deletes the first 10 lines of the input and prints the rest.

 $- - - - - - -$ 

- Obviously, this is very similar to the **tail** command, except that sed can handle more complicated ranges.
- The *q* operation (**quit**) stops printing at a given line:
- sed '10 q'
- This is another way that sed is similar to head/tail.

## Appending and inserting lines

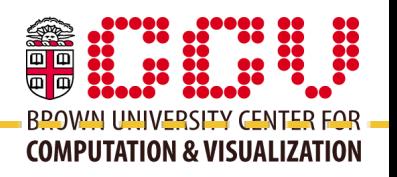

- The *i* command (**insert**) adds a line before the matching line:
- sed '/WORD/ i Insert this line before lines containing WORD'
- The *a* command (**append**) adds a line after:
- sed '/WORD/ a Append this line after lines containing WORD'
- The c command (**change**) replaces an entire line:
- sed '/WORD/ c This line previously contained WORD'

## <u>Combining commands</u>

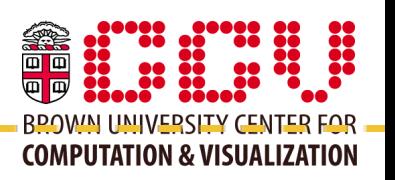

You can specify a sequence of commands with the -e flag:

<u> Liberalis III.</u>

sed -e '\$ d' -e 's/search/replace/'

This command would perform a substitution on all but the last line of input.

### Writing a shell script

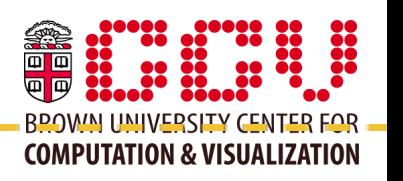

A shell script is a text file that starts with the special line

#!/bin/bash

This specifies that the bash shell is the *interpreter* for the file.

<u> 2222222222</u>

- A script is different from a compiled program because it is interpreted at run-time, rather than at compile-time.
- If your script is a file called 'myscript', you can *execute* it similar to how you execute a program with:

./myscript

(Note: first, you many need to "chmod 755 myscrpt".)

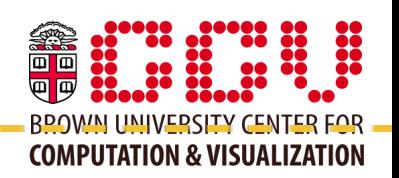

The typical constructs like conditionals and for and while loops are available in bash.

if test *condition*; then *clause* fi

for *variable* in *list*; do *clause* done

while test *condition*; do *clause* done

#### If statements

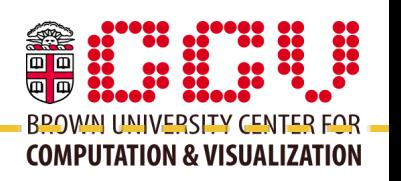

- There are many built-in operators for test operations, ie.
- if test  $$i$  -gt 10; then  $\ldots$
- As a shortcut, you can put the test in brackets:
- if  $\lceil$  \$i -gt 10 ]; then ...
- Note: you must have spaces around the brackets!
- You'll also run into double brackets: these allow for more sophisticated bash-specific tests, e.g. matching an RE:
- if  $[[$  "\$email" =~ "\b[A-Za-z0-9.\_%+-]+@[A-Za-z0-9.-]+\.[A-Za-z]{2,4}\b" ]]; then echo "\\$email contains a valid e-mail address." fi

## Test operators

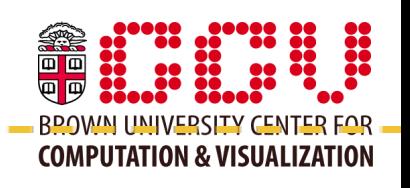

#### Numeric:

[ -eq -ne -gt -lt -ge -le ] (( == != < > <= >= ))

#### Logical:

[ -a -o ] [[ && || ]]

#### String:

- $==$  equal -n length  $> 0$
- $!=$  not equal  $-z$  empty (length  $== 0$ )

#### File:

- 
- -f is a regular file -w is writable
- -d is a directory -x is executable
- 
- -e exists -r is readable
	-
	-
- -h is a symbolic link -s is non-empty

#### <u> For loops \_\_\_\_\_\_\_\_\_\_\_\_\_\_</u>

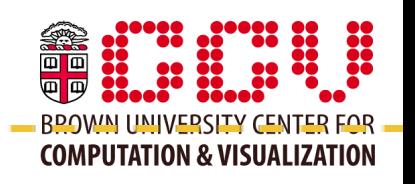

<u> -----------</u>

- Example: loop through a list of numbers.
- for i in  $\{0..10\}$ ; do echo \$i; done
- Example: loop through a list of strings.
- for s in a b c; do echo \$s; done
- Example: loop through a list of text files.
- for f in \*.txt; do echo \$f; done
- Similar to: find . -name ".txt" -exec echo  $\{\}\$

#### Arithmetic

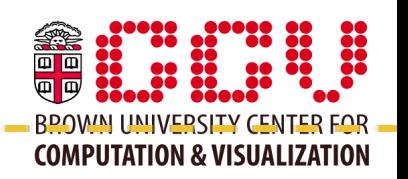

- Use double parentheses for arithmetic operations.
- Example:
- $j = \frac{\mathcal{S}((i^*2))}{\mathcal{S}'(i^*2)}$
- Example: increment the variable \$i by 2.
- $((i + 2))$

*incorrect*: \$((i += 2))

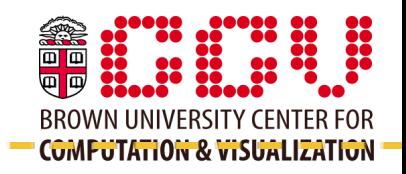

- String length of \$var:
- $\frac{1}{2}$  \text{\$\text{\$\text{\$\text{\$\text{\$\text{\$\text{\$\text{\$\text{\$\text{\$\text{\$\text{\$\text{\$\text{\$\text{\$\text{\$\text{\$\\$ \text{44}} \text{ for } x}
- Extract a substring of \$var:
- \${var:*start*} \${var:*start*:*length*}
- Delete a substring pattern from \$var (shortest match):
- delete from beginning: \${var#*pattern*} delete from end: \${var%*pattern*}
- For longest match, use ## and %% instead.

## String manipulation

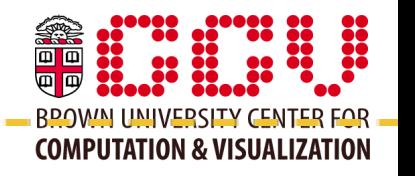

- Search and replace inside \$var (first match):
- \${var/*search*/*replace*}
- or **all** matches with \${var**//***search*/*replace*}
- or only at beginning with **/#**, or end with **/%**
- Note: this is **bash** syntax, and won't work with csh, etc.

#### Special variables\_

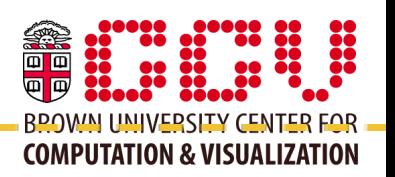

The command line arguments passed to a script are accessible in the special variables *\$1*, *\$2*, *\$3*, etc.

\_ \_ \_ \_ \_ \_ \_ .

\$# total number of command line arguments  $\sqrt[6]{\omega}$  a list of all command line arguments

You can remove arguments from the front of  $\sqrt[6]{\alpha}$  using the 'shift' command.

\$\$ is the process id of the current shell

- \$! process id of the previously run command
- \$? exit status of the previously run command

## <u>Parsing command-line arguments</u>

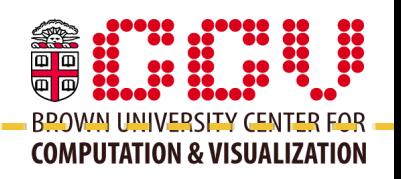

A convenient way to handle arguments is to use the built-in **getopts** command:

getopts "ab:" OPTION

The "ab:" descriptor specifies the acceptable argument flags. The ":" indicates that "b" is a flag that takes an argument, while "a" is a stand-alone argument flag.

The usage for these options would be:

./myscripts [-a] [-b value]

## Parsing command-line arguments

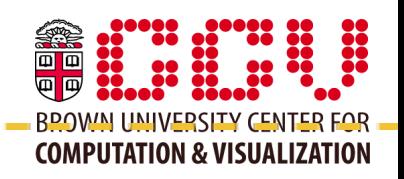

- OPTION is the variable name that getopts will fill as it parses the arguments.
- Typically, you loop over the parsed values with:

```
while getopts "ab:" OPTION
do
   (parse $OPTION here)
done
```
## Parsing command-line arguments

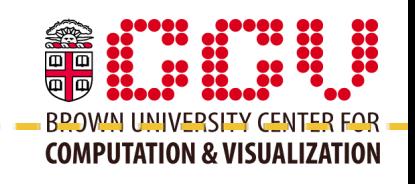

```
usage() {
      echo "usage: myscript [-a] [-b value]"
      exit 0
}
while getopts "ab:" OPTION
do
      case $OPTION in
           a ) AVAL=1 ;;
           b ) BVAL=$OPTARG ;;
           ? ) usage ;;
      esac
done
shift $((OPTIND-1))
```